# Putting the Internet back into IoT

Or how you should / should not use the cloud

#### Let us lay some ground works… What most "home" networks look like:

## Firewall

## Main<br>Network

**Wireless** Guest

## More Groundwork: IoT devices

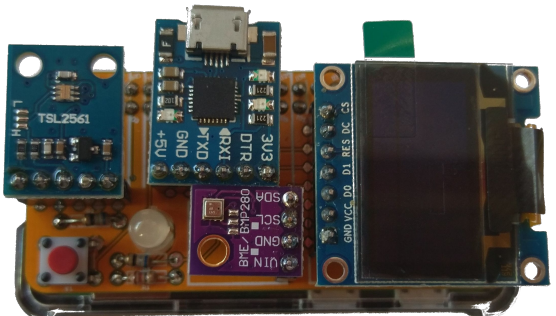

THE LOUVRE MUSEUM

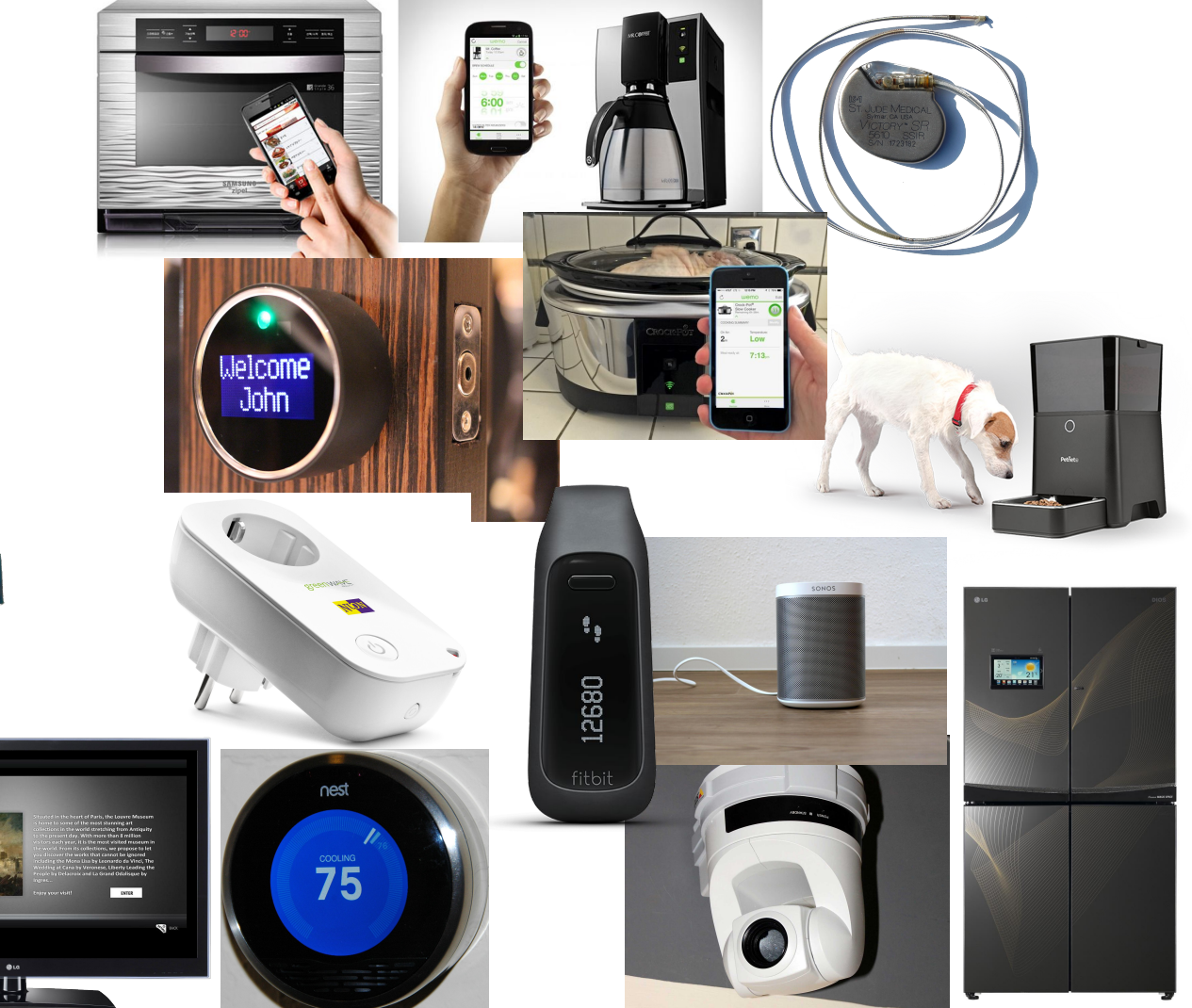

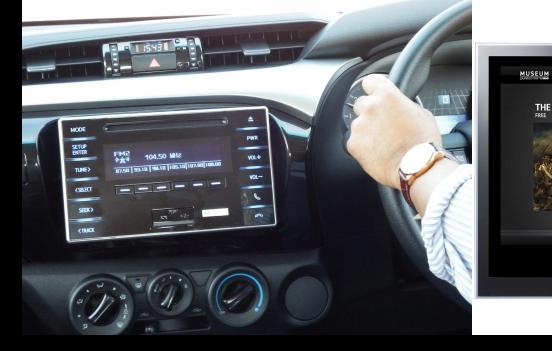

#### Typical ways devices connect to the Internet

- Through a Gateway:
	- Bluetooth
	- Z-wave
	- $0802.11.6$
	- Zigbee
	- IR
	- Smoke Signals
	- Carrier Pigeons
- Directly:
	- Wifi
	- Ethernet

- Using:  $\circ$  IPv4
	- IPv6

#### Lets come back to this for a minute to talk about IPv4 vs. IPv6

## Firewall

## Main<br>Network

#### **Wireless** Guest

#### Local Access vs. Remote Access

- $\bullet$  IPv4 Local
	- Direct Access
	- Straight Forward
	- Mostly ubiquitous support
- IPv4 Remote
	- NAT traversal
	- Punching holes in firewalls
	- Port Forwarding
	- UPNP
	- Cloud reverse proxies
- IPv6 Local
	- Direct Access
	- Straight Forward
	- Getting more ubiquitous but not there
- IPv6 Remote
	- Direct Access
	- Punching holes in firewalls
	- UPNP
	- Cloud based IP lookup (and/or reverse proxies)

#### Some general words of caution...

- Think about what you are using the Internet for
- Be mindful of where your services live
- Sometimes UX the user can use may make you less secure
- Always change the default passwords!
- Make it possible to do things without auto-discovery
- Don't always assume you are on the same network as the device
- Upgrade schemes need to be done

#### Shifting gears & talk about how to talk to the devices

But the real advantage to IoT is the I - Internet!

Lots of good ways to do this…

- MQTT
- Liota
- AMQP
- STOMP
- RabbitMQ
- REST
- WAMP etc……
- **ZeroMQ**
- Java Message
- Service (JMS)
- Co<sub>AP</sub>
- CLOUD!
- XMPP-IOT
- XMPP
	- $etc.\ldots$

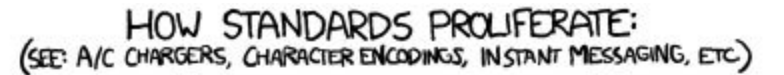

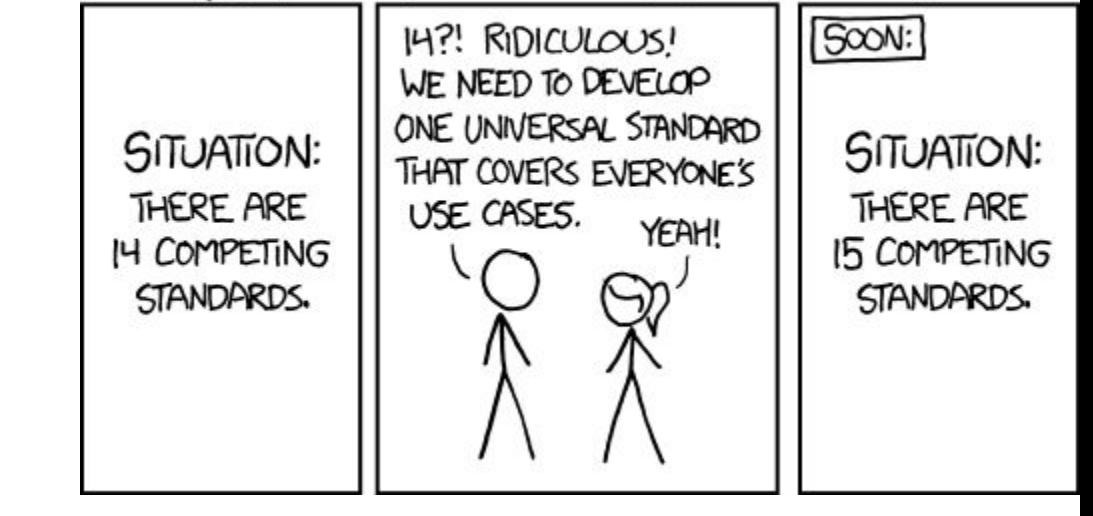

- CC-BY-NC 2.5

#### Now lets talk about something to try

- MQTT Mosquitto, MQTT broker, good for local passing of data
- Think of it as a message bus on the network
- Clients Subscribe to Topics that can be hierarchical, and listen to the Topic
	- /myhome/groundfloor/livingroom/temperature for example
	- You can listen at any level of the hierarchy, anything below your level will be filtered to you
	- Wildcards, +, are allowed /myhome/+/temperature
- Devices Publish data to topics
	- The data is freeform, the receiving end is expected to interpret it

#### Lets just try listening...

**On your laptop/VM:**

yum install mosquitto

apt-get install mosquitto-clients

then

```
mosquitto_sub \
      -h 10.111.0.5 \
      -t "pugnose/temp/core0" \
      -11 "ale" \lambda-P "Penguins"
```
**Expected output:**

**What's running on "pugnose":**

```
while \lceil \lceil 1 \rceil \rceil;do \
       mosquitto pub \backslash-h 10.111.0.5 \
                -t "pugnose/temp/core0" \
                -m "\zeta ( \setminussensors | \
                        grep "Core 0" | \
                       tr " " "\ln" | \
                       qrep " " " " | \ \ \ \ \ \head -n 1 \backslash) " \ \ \ \ \-u "ale" \setminus-P "Penguins"; \
                sleep 10; \backslash
```
done

 $+67.0$ °C

### Next Up, adding the Raspberry Pi

Server Side:

- MQTT server
	- Mosquitto
	- Default config w/ username/password set

Client Side

- apt-get install mosquitto mosquitto-clients
- On your laptop / VM / not the Raspberry Pi

```
○ mosquitto_sub \
                     -h 10.111.0.5 \
                     -t "topic name" \
                     -u "ale" \
                     -P "Penguins"
• On the Raspberry Pi
           \circ while [1 1];do \
                     mosquitto_pub \
                     -h 10.111.0.5 \
                     -t "topic name" \
                     -m "hello world" \
                     -u "ale" \
                       -P "Penguins"; \
                     sleep 10; \backslashdone
```
#### What this is doing:

The MQTT broker is passing published messages (mosquitto\_pub) to subscribed (mosquitto\_sub) clients.

#### What this is doing:

The MQTT broker is passing published messages (mosquitto\_pub) to subscribed (mosquitto\_sub) clients.

```
mosquitto sub \backslash <--------- The Command
      -h 10.111.0.5 \ \leftarrow-- The (-h) ost
      -t "topic name" \langle -1 \rangle The (-t)opic
      -u "ale" \setminus <--------- The (-u) sername
      -P "Penguins" <------ The (-P)assword
```
Output:

hello world

mosquitto pub  $\backslash$  <--------- The Command  $-h$  10.111.0.5 \  $\leftarrow--$  The  $(-h)$  ost -t "topic name"  $\langle -1 \rangle$  The (-t)opic  $-m$  "hello world"  $\langle$  <- The  $(-m)$  essage  $-u$  "ale"  $\setminus$  <--------- The  $(-u)$  sername -P "Penguins" <------ The (-P)assword

Output:

<none unless error>

#### So Lets try this:

#### **Laptop:**

```
mosquitto_sub \
     -h 10.111.0.5 \
     -t "ale/<your name no spaces>/test" \
     -u "ale" \
     -P "Penguins"
```
Output:

hello world

#### **Raspberry Pi:**

```
mosquitto_pub \
     -h 10.111.0.5 \
     -t "ale/<your name no spaces>/test" \
     -m "hello world" \
     -u "ale" \setminus-P "Penguins"
```
Output:

<none unless error>